## 問題

- 「Excel」に図形をコピーする際、V-nas 背景色が黒の場合、白の線が Excel 上で見えなくな ってしまいます。
- 「Excel」に図形をコピーする前に「V-nas」側で背景色を白に設定するのが面倒です。

## 対象製品とバージョン

• V-nas 専用 CAD シリーズ、 V-nasClair/V-nas Ver.2011~

## 回答

- ツールバー上にある背景色切り替えコンボボックスから背景色を黒から白にして下さい。
- モノクロ画像になりますが、「Excel」に貼り付け後、図の書式設定で明るさを「-100%」にす ると、白い線も黒く表示されます。

## 解説

[V-nasの背景色を変更する場合]

V-nasのツールバーにある背景色切り替えコンボボックスで色を切り替えができます。

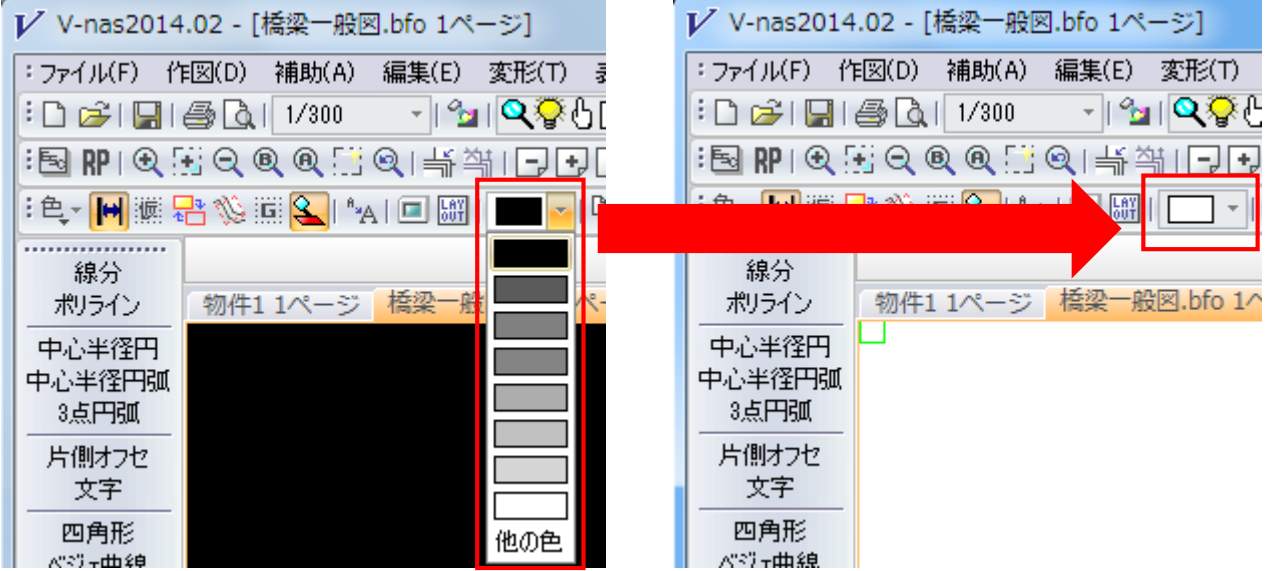

[貼りつけ後に変更する場合(Excel2013の場合)]

FAQ『貼りつけたV-nas[オブジェクトを白黒表示にする』](http://www.kts.co.jp/supp/faq/vnas/vnasall/vnasall0082.pdf)の手順をご確認下さい。

個人利用目的以外の利用、無断転載、複製を禁じます。 当社著作権について( <http://www.kts.co.jp/msg/cpyrighty.html> ) Copyright (C) KAWADA TECHNOSYSYTEM CO.,LTD. All Rights Reserved.

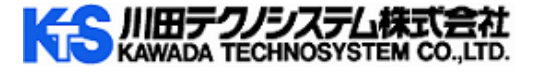